# HOW TO CONFIGURE A VSAN READYNODE

Step-by-Step Guide

## How to Configure a vSAN ReadyNode

This document provides step-by-step guidance on configuring a vSAN ReadyNode using the [vSAN ReadyNode](http://vsanreadynode.vmware.com/RN/RN)  [Configurator.](http://vsanreadynode.vmware.com/RN/RN) We highly recommend you follow these prerequisite steps before configuring your ReadyNode:

- 1. Perform a ReadyNode sizing exercise using the [vSAN ReadyNode Sizer.](https://vsansizer.vmware.com/) Outputs from this exercise will be used as inputs into the vSAN ReadyNode Configurator
- 2. Refer to the blog Designing vSAN Disk groups All Flash Cache Ratio Update. This blog provides guidance on how to design disk groups for all-flash and hybrid vSAN environments

## Step-by-Step Guide for ReadyNode Configurator

**Step 1:** Select the ESXi or VMware vSAN version you plan to run in your vSAN cluster. For details on functionality included in each edition of vSAN, refer to the [Compare](https://www.vmware.com/products/vsan.html#compare) section.

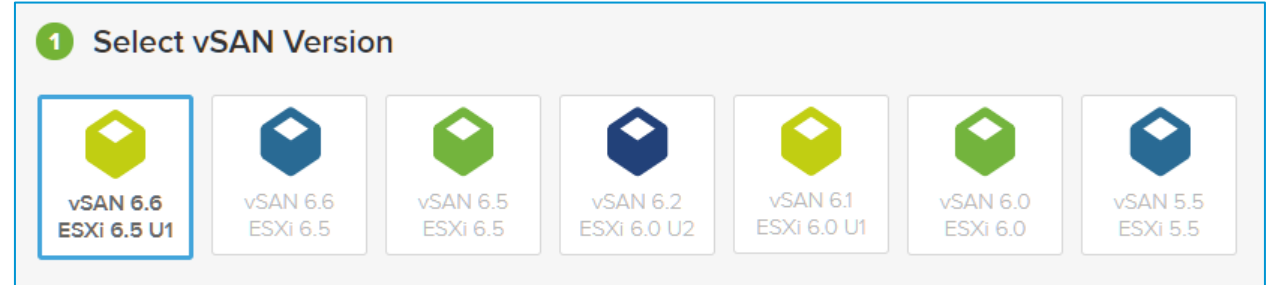

#### **Step 2:** Select your platform of choice. vSAN supports a variety of [all-flash and hybrid environments.](https://www.vmware.com/resources/compatibility/vsan_profile.html?locale=en)

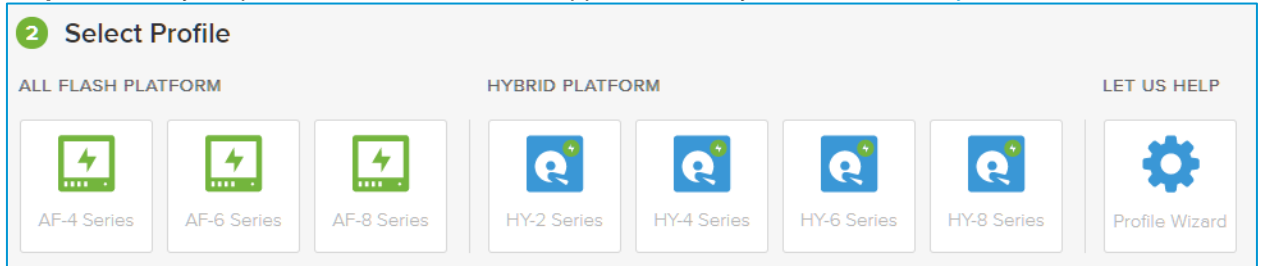

**All-Flash:** In an all-flash environment, both caching and capacity tiers use flash devices. Benefits include high performance and ability to take advantage of space efficiency features like deduplication, compression and erasure coding which are only available for all-flash environments.

All flash profiles include: AF-8 Series, AF-6 Series or AF-4 Series

**Hybrid:** In a hybrid environment, the caching tier uses flash devices, while the capacity tier uses magnetic drives. Hybrid profiles include: HY-8 Series, HY-6 Series, HY-4 Series or HY-2 Series

To learn more about vSAN all-flash and hybrid profiles, check out the [vSAN Hardware Quick Reference Guide](https://www.vmware.com/resources/compatibility/vsan_profile.html?locale=en)

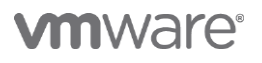

#### **Step 3:** Select your preferred OEM vendor.

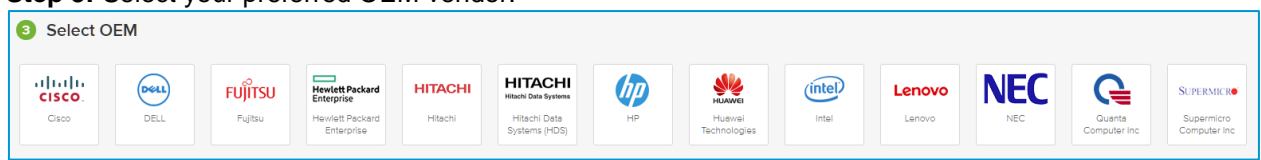

OEMs are server vendors and you might want to select an OEM that you already utilize for your datacenter needs. With vSAN's broad range of OEM choices, you can avoid hardware lock-in and continue to work with your preferred OEM vendor for HCI.

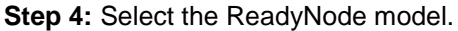

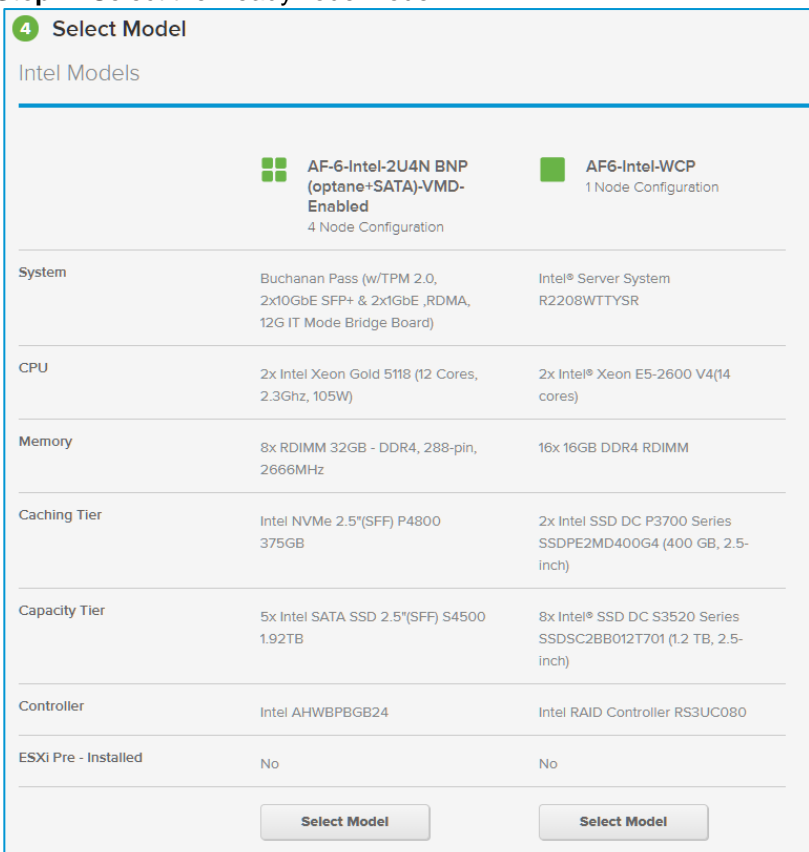

In this step, you can view and select among the various ReadyNode models offered by your preferred OEM. ReadyNode profiles come in 1, 3 and 4 node configurations, depending on the OEM you select, the component quantities will be for the corresponding number of nodes. To learn more about sizing and design assumptions, check out the [vSAN Hardware Quick Reference Guide](https://www.vmware.com/resources/compatibility/vsan_profile.html?locale=en)

**Step 5:** Download the Configuration PDF and contact your OEM to obtain quotes.

For additional details on what you and cannot modify in a vSAN ReadyNode BOM, refer to this official KB [What You](https://kb.vmware.com/s/article/52084)  [Can \(and Cannot\) Change in a vSAN ReadyNode](https://kb.vmware.com/s/article/52084)

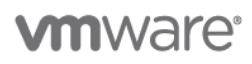

**VMware, Inc. 3401 Hillview Avenue Palo Alto CA 94304 USA Tel 877-486-9273 Fax 650-427-500[1 www.vmware.com](http://www.vmware.com/)**

Copyright © 2016 VMware, Inc. All rights reserved. This product is protected by U.S. and international copyright and intellectual property laws. VMware products are covered by one or more<br>patents listed at http://www.vmwar mentioned herein may be trademarks of their respective companies.